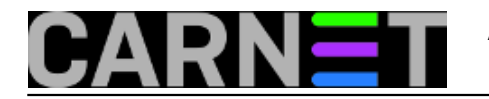

# **Agedu**

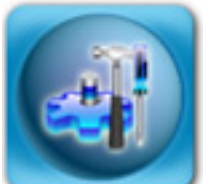

Filozofija je Unixa da se posao može bolje obaviti s nekoliko manjih alata nego s jednim složenim alatom "koji može sve". I Linux, dakako, slijedi ovu filozofiju, pa nudi sve alate koji se nalaze i na starijim Unixima. Jedan od njih je i naredba **du**, od "*disk usage*". Ovo je naredba koju svaki sistem-inženjer koristi u borbi protiv velikih potrošača diskovnog prostora.

Naredba **du** prikazuje samo potrošnju diska po direktorijima i ništa više. U ovakvim nišama nastaju alati poput naredbe "**agedu**" (*age-du*, shvatili ste?), koje ispunjavaju prostor između jednostavnih alata i složenijih programa.

Po čemu je naredba "agedu" različita od standardne "du"? Agedu u obzir uzima vrijeme mirovanja datoteka, te ih prijavljuje kao pogodne za brisanje, arhiviranje ili što već administrator želi napraviti s njima. U tome mu pomaže zastavica ATIME (vrijeme zadnjeg pristupa datoteci, *Access Time*). Vrijeme pristupa bilježi se prilikom svakog pristupa datoteci (naredbama **cat**, **more**, **less** i slično). Datoteku ne moramo modificirati da bi joj se promijenio access time, ali obrnuto ne vrijedi: ukoliko je mijenjamo osvježava se i vrijednost ATIME.

Uporaba naredbe agedu počinje kreiranjem indeksa za direktorije koje želite pregledati u potrazi za datotekama koje želite obrisati ili arhivirati:

# agedu -s /home Built pathname index, 263579 entries, 16274277 bytes of index Faking directory atimes Building index Final index file size = 38870060 bytes

Indeks (**agedu.dat**) se kreira u direktoriju u kojem se trenutno nalazite i može biti velik, pa obratite pažnju na to (a možete na kraj naredbe agedu dodati opciju -R, koja će nakon prikaza podataka obrisati indeksnu datoteku):

# ls -l /home/agedu.dat -rw------- 1 root root 38870060 Oct 29 14:04 /home/agedu.dat

Rezultati se mogu odmah vidjeti:

# agedu -w --address a.b.c.d:5556 --auth basic Username: agedu Password: 6m562vmufnuq8p88 URL: http://161.53.30.100:5556/

Ako vas je začudilo čemu sada spominjanje IP adrese, znajte da agedu rezultate najradije prikazuje u vlastitom web poslužitelju, kojeg ovako pokrećete na siguran način i na proizvoljnom portu. Po osnovnim postavkama poslužitelj se pokreće isključivo na lokalnoj adresi (127.0.0.1), što je u našem slučaju nezgodno. U obliku kojeg smo otkucali (a.b.c.d je adresa vašeg poslužitelja) do stranice je lako doći iz bilo kojeg preglednika. Zaporku možete jednostavno prekopirati, ali možete je i upisati u datoteku i odabrati s opcijom --auth-file).

Kako to izgleda možete vidjeti na slici:

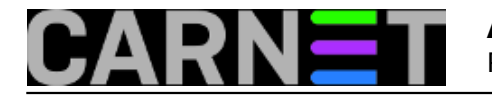

#### Disk space breakdown by last-access time

#### /home

Key to colour coding (mouse over for more detail):

#### 3 years Now

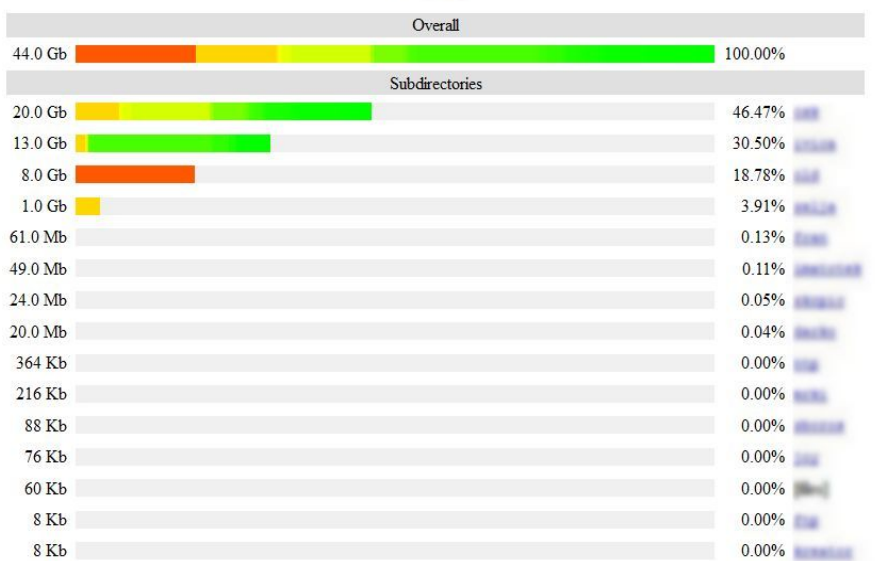

Podatke možete pogledati i bez podizanja web poslužitelja. Dovoljno je upotrijebiti opciju **-t** (od "terminal"):

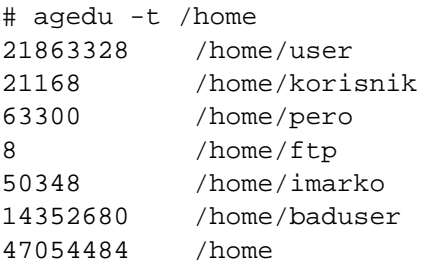

No, ono što želimo je vidjeti koliko mjesta zauzimaju **stare** datoteke, u ovom slučaju starije od jedne godine:

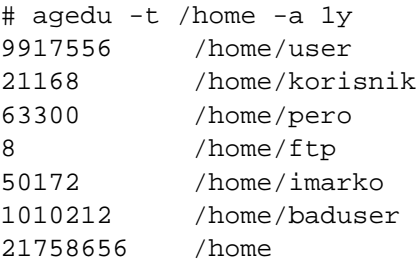

U grafičkom sučelju, na web stranici, detaljne vrijednosti nećete vidjeti, ali su predstavljene bojama. Ukoliko nadnesete pokazivač miša nad traku u boji, vidjet ćete starost pojedinih direktorija (preko

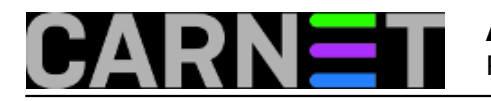

### tooltipa):

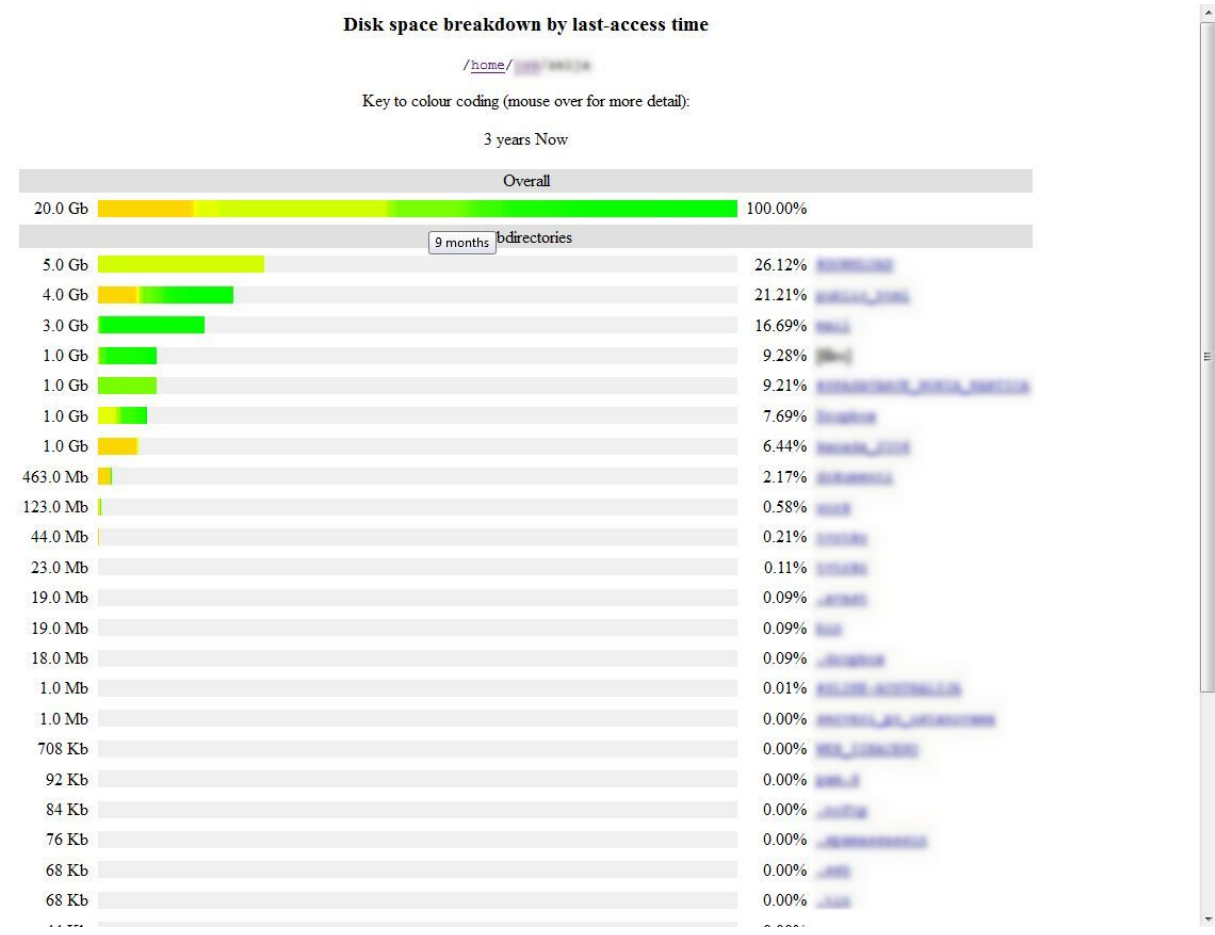

Zgodnih opcija ima još, što možete provjeriti sa "man agedu", a na kraju ćemo samo spomenuti da možete u startu odabrati datoteke koje želite indeksirati. Primjerice, želite provjeriti je li zauzeće diska prouzrokovalo skidanje multimedijalnih sadržaja, pa ćete rabiti:

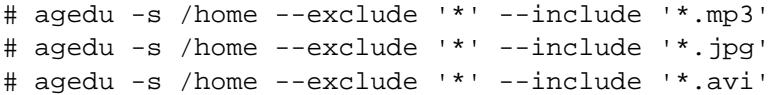

Na ovaj način ćete u indeksu dobiti samo podatke o odabranim datotekama, za koje unaprijed znate da zauzimaju previše mjesta.

Napomena: ukoliko ste zbog poboljšanja performansi na vašem datotečnom sustavu uključili opciju "**noatime**", ne možete rabiti agedu na ovaj način. Preostaje vam da koristite **--mtime**, vrijeme modificiranja datoteke, umjesto vremena zadnjeg pristupa. Ovo je manje poželjno, jer ako datoteka nije modificirana jako dugo, ne znači da nije u aktivnoj uporabi. Iako je u ovom slučaju rezultat manje precizan, agedu i dalje zadražava svoju korisnost.

uto, 2012-10-30 16:44 - Željko Boroš**Kuharice:** [Linux](https://sysportal.carnet.hr/taxonomy/term/17) [1] [Programi](https://sysportal.carnet.hr/taxonomy/term/19) [2] **Kategorije: [Software](https://sysportal.carnet.hr/taxonomy/term/25) [3] Vote:** 5

Vaša ocjena: Nema Average: 5 (1 vote)

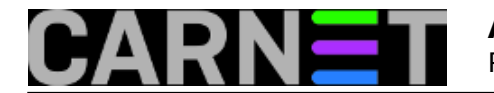

## **Source URL:** https://sysportal.carnet.hr/node/1129

## **Links**

- [1] https://sysportal.carnet.hr/taxonomy/term/17
- [2] https://sysportal.carnet.hr/taxonomy/term/19
- [3] https://sysportal.carnet.hr/taxonomy/term/25